**Weiterbildungsübersicht Konstruktion & Datenmanagement**

N+P Informationssysteme GmbH

Stand: Mai 2023

**Carl Space** 

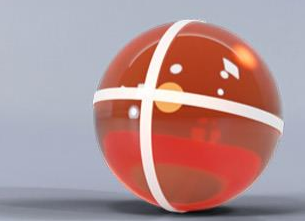

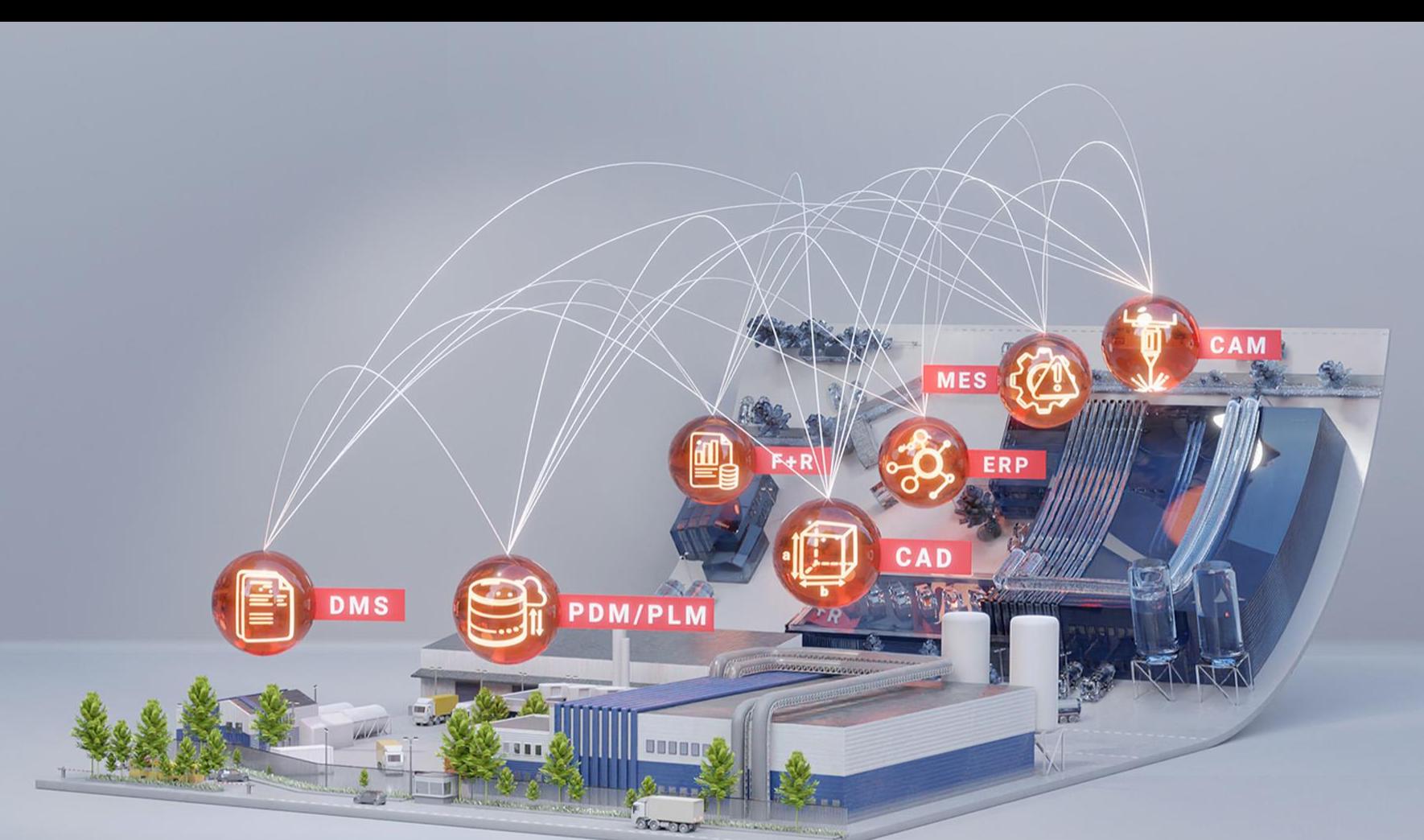

<span id="page-1-0"></span>**Grundlagenschulungen**

**Basis-Schulung I – [Autodesk® Inventor®](#page-4-0) 2** Basis-Schulung II – [Autodesk® Inventor®](#page-5-0) **3** Basis-Schulung I – [ASi-Profile in Autodesk® Inventor®](#page-6-0) Basis-Schulung II – [ASi-Profile in Autodesk® Inventor®](#page-6-0)**4 5** [Basis-Schulung –](#page-7-0) Autodesk® Vault Basis-Schulung – [Autodesk® Fusion 360/Inventor-Präsentation](#page-9-0) **6** [Basis-Schulung Visualisierung –](#page-9-0) Autodesk® 3ds Max® Design **7 Stations** Basis-Schulung Viewing und Analyse – [Autodesk® Navisworks®](#page-8-0) **8** Basis-Schulung – [Autodesk® AutoCAD®](#page-10-0) **9** Basis-Schulung – [Autodesk® AutoCAD® Mechanical](#page-11-0) **10**

<span id="page-2-0"></span>**Fortgeschrittenenschulungen**

- **1** [Advanced-Schulung Blech –](#page-12-0) Autodesk® Inventor®
- **2** [Advanced-Schulung Flächen und Flächenmodelle –](#page-12-0) Autodesk® Inventor®
- **3** [Advanced-Schulung Parametrik –](#page-13-0) Autodesk® Inventor®
- **4** [Advanced-Schulung Konstruktionsassistent –](#page-13-0) Autodesk® Inventor®
- **5** [Advanced-Schulung Belastungsanalyse –](#page-14-0) Autodesk® Inventor®
- **6** [Advanced-Schulung Dynamische Simulation –](#page-14-0) Autodesk® Inventor®
- **7** [Advanced-Schulung Routed Systems \(Rohrleitungen\) –](#page-15-0) Autodesk® Inventor®

**Kollens** 

- **8** Advanced-Schulung [Routed Systems \(Kabelbäume\) –](#page-15-0) Autodesk® Inventor®
- [Advanced-Schulung –](#page-16-0) Autodesk® Vault Professional **9**
- [Advanced-Schulung für Administratoren CAD –](#page-17-0) Autodesk® Inventor® **10**
- [Advanced-Schulung für Administratoren PDM –](#page-18-0) Autodesk® Vault Professional **11**

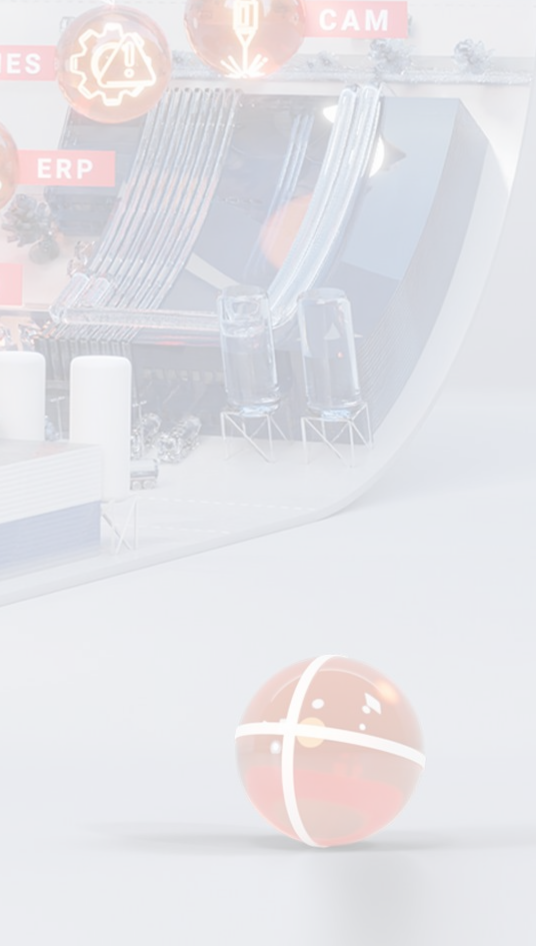

<span id="page-3-0"></span>**Individualschulungen**

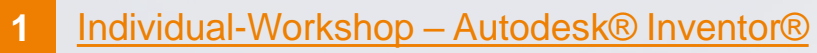

- **2** [Individual-Workshop Update –](#page-20-0) Autodesk® Inventor®
- **3** [Individual-Workshop Große Baugruppen –](#page-20-0) Autodesk® Inventor®
- **4** [Individual-Workshop Methodik](#page-21-0) – Autodesk® Inventor®
- **5** [Individual-Workshop FEM –](#page-21-0) Autodesk® Inventor®
- **6** Individual-Workshop iLogic – [regelbasierte Konstruktion –](#page-22-0) Autodesk® Inventor®
- **7** [Individual-Workshop Erweiterte mechanische Simulation –](#page-22-0) Autodesk® Nastran In-CAD
- **8** [Individual-Workshop Viewing und Analyse](#page-23-0) – Autodesk® Navisworks®
- **9** Individual-Workshop – [Autodesk® AutoCAD®](#page-24-0)
- Individual-Workshop [Autodesk® AutoCAD® Mechanical](#page-24-0) **10**
- **11** [Individual-Workshop für Administratoren CAD/PDM –](#page-25-0) Autodesk® Inventor®
- [Individual-Workshop Datenimport –](#page-25-0) Autodesk® Vault **12**
- Individual-Workshop [Autodesk® Factory Design](#page-26-0) **13**

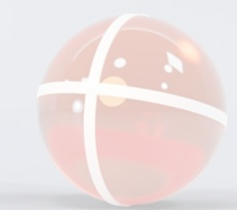

<span id="page-4-0"></span>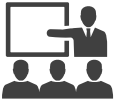

**Grundlagenschulungen**

#### **Schulung:** Basis-Schulung I – Autodesk® Inventor® **Dauer:** 3 Tage **Voraussetzung:** keine

#### Allgemein

- Benutzeroberfläche, Konfiguration der Umgebungen
- Navigationswerkzeuge, Optionen, Projekte

#### Skizzenumgebung

- Erstellung (Skizzierbefehle)
- Effektiver Aufbau und Bearbeitung von Skizzen (Spiegeln, Reihe, Schieben, …)
- Bemaßungen und Abhängigkeiten in Skizzen
- Import von DWG (assoziativ) und Bitmaps in Skizzen
- Projektion, Schnittkonturen, Projektion von Abwicklungen, DWG-Geometrie projizieren

#### Bauteilmodellierung

- iProperties im Modell
- Parameter in Skizzen und Funktionen
- Funktionen zum Modellieren (Extrusion, Drehung, Sweeping, Erhebung, …)
- Bohrungstool, Radien, Fasen
- Wandung, Flächenverjüngung, Trennen, Verdickung / Versatz
- Ableiten, Kombinieren, Direktbearbeitung
- Anordnungen und Spiegeln von Funktionen sowie Modellen
- AnyCAD Interoperabilität und Offenheit Workflow
- Arbeitselemente (Arbeitsebene, Arbeitsachse, Arbeitspunkt, BKS)
- Einführung in die 3D-Skizze
- Flächen, Reparaturumgebung (Einführung)
- Freiform, Vereinfachung (Einführung)
- Formengenerator (Einführung)
- Export/Import neutraler CAD-Formate (IGES, 3D-PDF)
- Blechteile, Blechstandards (Einführung: Modellierung, DXF-Export)

#### 2D-Zeichnungsableitung

- iProperties in der Zeichnung
- Zeichnungsressourcen, Rahmen und Schriftfelder
- Ansichten, Schnitte, Details, Ausbrüche etc.
- Skizzen (zur Ansicht und aus dem Modell)
- Bemaßungen (automatisch aus dem Modell, manuell)
- Mittellinien (automatisch und manuell)
- Texte und Symbole, Bohrungstabelle
- Export nach DWG und DXF
- Ausrichten von Ansichten
- mehrere Blätter und Verschieben von Ansichten
- gefaltetes und abgewickeltes Blechmodell

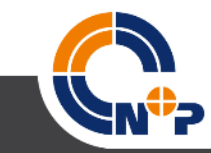

<span id="page-5-0"></span>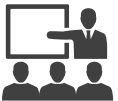

**Grundlagenschulungen**

**Schulung:** Basis-Schulung II – Autodesk® Inventor® **Dauer:** 3 Tage

**Voraussetzung:** Basis-Schulung I – Autodesk® Inventor®

Baugruppenmodellierung

- Komponenten erstellen und platzieren
- AnyCAD Interoperabilität und Offenheit Workflow
- iProperties von Komponenten
- Abhängigkeiten
- Verbindungen (Einführung)
- **Ansichten**
- **Positionsdarstellungen**
- Detailgenauigkeiten
- Normteile und Normteildatenbank (Einführung)
- Anordnung von Komponenten
- Kopieren von Komponenten
- Spiegeln von Komponenten
- Komponenten ersetzen
- Schnittansichten im 3D-Modell (Viertelschnitt, Halbschnitt, …)
- Adaptivität
- Kollisionen
- Kontaktsätze
- Arbeitselemente in Baugruppen

#### [Inhaltsverzeichnis](#page-1-0)

- Features zur Baugruppenbearbeitung (Bearbeitung nach Montage)
- **iMates**
- Messen in Komponenten
- Schwerpunkt und Objektsichtbarkeit
- **Stückliste**
- Konturvereinfachung
- Schweißbaugruppen (Einführung)
- Framegenerator (Einführung)
- Konstruktionsassistent (Einführung)
- Pack & Go

#### 2D-Zeichnungsableitung

- Ansichtserstellung, Anmerkungen
- **Positionsdarstellungen**
- Positionsnummern und Stückliste
- **Explosionsdarstellungen**
- Besonderheiten bei Schweißbaugruppen
- Schweißsymbole (automatisch aus dem Modell und manuell)

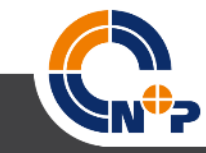

<span id="page-6-0"></span>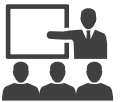

**Grundlagenschulungen**

**Schulung:** Basis-Schulung I – ASi-Profile in Autodesk® Inventor® **Dauer:** 1 Tag

**Voraussetzung:** Basis-Schulung – Autodesk® Inventor®

#### Inhalte

- Profildefinition
- Plattenverbindungen (Standard und benutzerdefiniert)
- Ausklinkung
- Bohrfelder
- Verbände
- Schraubenverbindungen
- Ändern und Bearbeiten von Profilen und Strukturteilen

**Schulung:** Basis-Schulung II – ASi-Profil ein Autodesk® Inventor® **Dauer:** 1 Tag

**Voraussetzung:** Basis-Schulung – Autodesk® Inventor®

#### Inhalte

- **Treppenplanung**
- Geländerkonstruktion

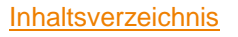

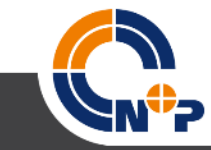

<span id="page-7-0"></span>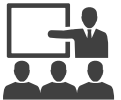

**Grundlagenschulungen**

### **Schulung:** Basis-Schulung – Autodesk® Vault

**Dauer:** 1 Tag

#### **Voraussetzung:** keine

Allgemeiner Produktüberblick

- über die Autodesk® Vault-Produktfamilie
- über die Produktpositionierung der Autodesk® Vault-Produktfamilie
- Vorstellung von Autodesk® Vault Basic Funktionsübersicht von Autodesk® Vault
- Bedienung/Oberfläche von Vault Explorer, Spaltenkonfiguration laden
- Multiuserumgebung mit Checkin/Checkout
- Daten- und Versionsverwaltung
- Meilensteine/Archivierung und Benutzerverwaltung/Zugriffsrechte
- eigene Verknüpfungen (Favoriten, Inventor®-Vault-Öffnen) und eigene Suchordner (Inventor®-Vault-Öffnen)
- Konfiguration: Einchecken von Konstruktionsdateien deaktivieren und eindeutige Dateinamen
- Vorstellung von Autodesk® Vault Basic Bedienung der Inventor®-Vault-Integration
- Baugruppe 1 + Bauteil 1 + Bauteil 2 + Normteile
- Baugruppe 2 + Gestell-Generator + Schraubverbindungen (Achtung: eindeutige Dateinamen im Vault beachten!)

Vorstellung von Autodesk® Vault Basic – Bedienung der ACAD-Vault-Integration Vorstellung von Autodesk® Vault Basic – Bedienung der MS Office-Vault-Integration • Word-, PDF-Indizierung

#### Vorstellung von Autodesk® Vault Basic – Datenübernahme nach Vault

• Datenimport mittels Autoloader

#### Übungen

- Übung 1: Zusammenarbeit in der Konstruktion
- Übung 2: Suchen und Finden im Tresor
- Übung 3: Konstruktion kopieren
- Übung 4: Editieren von Eigenschaften im Vault

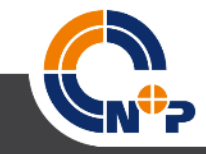

<span id="page-8-0"></span>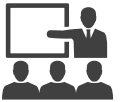

**Grundlagenschulungen**

**Schulung:** Basis-Schulung Viewing und Analyse – Autodesk® Navisworks® **Dauer:** 1 Tag **Voraussetzung:** keine

#### Inhalte

- Schwerpunkt Viewing & Analyse komplexer CAD-Modelle
- Grundkonzept Datenmodell und Technologie der Software
- Einstellungen und Setup der Oberfläche (GUI)
- Performanceeinstellungen, Anwendungs- und Dateioptionen
- Zusammenspiel mit dem Freedom Viewer

#### Grundtechniken

- Datenimport (Multi-CAD), Selektionen, Auswahlstrukturen
- Koordinaten, Modellausrichtung, Modellbaum
- virtuelle Kontrolle, Sichtkontrolle, Begehen des Objekts
- Navigieren, Messen, Beschriften, Kommentieren
- Umgang mit Properties, Quick-Properties
- Statische Auswahlsätze und gespeicherte Suchen
- **Schnittfunktion**
- Umgang mit 3D-Scans und Punktwolken
- Aktualisierung der CAD-Datenquellen
- Elementarfunktionen
- Sichtbarkeit, Darstellungsüberschreibung, Transformationen
- Darstellungs-Profiler

#### [Inhaltsverzeichnis](#page-1-0)

#### Ansichtspunkte

- Wegmarken/Blickwinkel für die Dokumentation und Hilfsmittel für Meetings
- Erstellen, Bearbeiten, Verwalten von Ansichtspunkten
- Exportmöglichkeiten, Berichte und Einstellungen Ausgabemöglichkeiten
- **Datenexporte**
- Export-/Importfunktionen für bestimmte Objekte
- Erläuterungen und Ausblick in erweiterte Funktionen
- Kollisionskontrolle (Clash-Detective)
- Datensätze vergleichen
- Animator
- **Rendering**
- Timeliner (Ablaufsimulation)
- **Scripter**
- Batch-Utility
- NuPView als Addon zum Viewing im PDM (Vault)
- Factory Plug-In

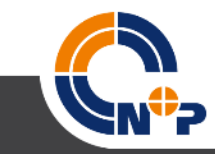

<span id="page-9-0"></span>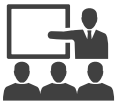

**Grundlagenschulungen**

**Schulung:** Basis-Schulung Autodesk® Fusion 360™/Inventor-Präsentation

#### **Dauer:** 1 Tag

**Voraussetzung:** Basis-Schulung I – Autodesk® Inventor®

#### Inhalte Fusion 360

- Entwerfen (Volumenmodellierung, Parametrische Modellierung)
- Konstruktion (Bewegungsstudien, Baugruppenkonstruktion, Simulation bzw. Testen)
- Konstruktion fertigen/Verarbeiten von importieren Daten
- Verwalten bzw. Zusammenarbeiten (Nachverfolgen, Anzeigen, Weitergeben)

#### Inhalte Inventor-Präsentation

- Benutzeroberfläche
- Einfügen von Daten
- Erstellen und Bearbeiten von Drehbüchern und Snapshots
- Arbeiten mit Komponenten
- Erzeugen von Anmerkungen in Zeichnungen (Inventor)
- Publizieren der Dokumentation (Dokumente, Bilder, Animationen)

#### **Schulung:** Basis-Schulung Visualisierung – Autodesk® 3ds Max® Design **Dauer:** 2 Tage

#### **Voraussetzung:** keine

#### Inhalte

- Programmoberfläche und Bedienungskonzepte
- Erzeugen und Bearbeiten von 3D-Objekten
- Datenimport von CAD-Systemen und -Verwaltung
- Einsatz von Objekt- und Weltkoordinatensystem
- Definieren, Zuweisen und Manipulieren von Materialien
- Lichtquellen erstellen
- Einsatz von Kameras
- Erstellen von Animationen
- Rendering (Einstellungen bis Ergebnis)

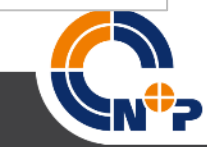

<span id="page-10-0"></span>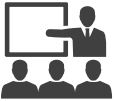

**Grundlagenschulungen**

**Schulung:** Basis-Schulung – Autodesk® AutoCAD® **Dauer:** 3 Tage **Voraussetzung:** keine

Programmbedienung

- Benutzeroberfläche/Programmfenster
- Arbeitsbereiche Multifunktionsleiste, Menüs, Werkzeuge
- Methoden der Befehlseingaben/Grundregeln

Dateiverwaltung

- **Dateitypen**
- Dokumente neu anlegen, speichern, laden
- Dateien sichern/automatisch sichern/Wiederherstellungsmanager

#### Anzeigeeinstellungen

- Zoom, Pan, Navigationsleiste, Ansichtsfenster
- Regenerieren, Neuzeichnen

Grundlegende Objekte zeichnen und bearbeiten

- Linie, Bogen, Kreis, Polylinie,…
- Löschen, Schieben, Drehen, Kopieren, Versetzen, Spiegel,… Hilfen für das exakte Zeichnen
- Koordinateneingaben, Dynamische Eingabe
- Objektfang, Fang, Raster, Spur, Orthomodus
- Objektgriffbearbeitung
- Abfragen von Punkten, Abständen, Flächen

#### [Inhaltsverzeichnis](#page-1-0)

#### Hilfen für die Objektwahl

- Auswahlhilfen Pickbox, Fenster, Kreuzen,…
- **Schnellauswahl**

Normgerechte Zeichnungen

- Layertechnik und Objekteigenschaften
- Text erstellen und bearbeiten, Texteinstellungen
- Bemaßung erstellen und bearbeiten, Bemaßungseinstellungen
- Schraffuren und Füllungen erstellen und bearbeiten, Schraffureinstellungen
- Maßstabsgerechte Plotausgabe vorbereiten Eigenschaft Beschriftung Grundlegender Umgang mit Bibliothekselemente
- Blockreferenzen einfügen, entfernen, bereinigen
- Blöcke verwalten Werkzeugpaletten, DESIGNCENTER

Plotten von Zeichnungen

- Plotten aus dem Modellbereich/Layoutbereich
- Publizieren

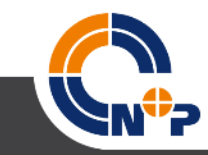

<span id="page-11-0"></span>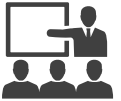

**Grundlagenschulungen**

**Schulung:** Basis-Schulung – Autodesk® AutoCAD® Mechanical **Dauer:** 1 Tag **Voraussetzung:** keine

#### Inhalte

- Benutzeroberfläche, …
- normgerechtes Konstruieren mit AutoCAD® Mechanical
- Mechanical-Zeichenbefehle (Mittellinien, Rechteck, Symetrielinie, Detail, Ausbruch, Schnittlinie, Umgrenzung, ...)
- Mechanical-Bemaßung
- Mechanical-Schraffur
- **Powerbefehle**
- Nutzen der Konstruktionshilfslinien
- assoziative Verdecktsituation
- Mechanical-Bibliothek
- Mechanical-Normteile und -Generatoren
- Mechanical-Symbole (Form- und Lagetoleranzen, Schweißzeichen, Führungslinienkommentare, …)
- Mechanical-Schriftkopf
- Mechanical-Stückliste
- Modell und Layoutbereich
- Mechanical-Text und -Übersetzungen
- Mechanical-Layer und -Layergruppen
- Berechnungen (Übersicht)

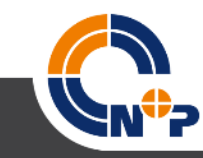

<span id="page-12-0"></span>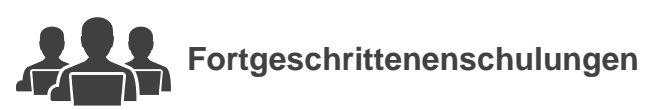

**Schulung:** Advanced-Schulung Blech – Autodesk® Inventor® **Dauer:** 1 Tag **Voraussetzung:** Basis-Schulung I – Autodesk® Inventor®

#### Inhalte

- Erstellen und Bearbeiten von Blechteilen
- Multi-Solid Erstellung und Bearbeitung
- Materialbibliothek, Blechstile, Eckausbildung, Freistellung
- Blech-iParts
- Stanzwerkzeuge
- Blechstanz-iFeature
- Abwicklungen im Modell, IDW und DXF
- Biegetabellen

#### **Schulung:** Advanced-Schulung Flächen und Flächenmodelle – Autodesk® Inventor®

**Dauer:** 1 Tag

**Voraussetzung:** Basis-Schulung I – Autodesk® Inventor®

#### Inhalte

- Erstellen und Bearbeiten von Flächen
- Ersetzen von Flächen
- Umgrenzungsflächen
- Arbeiten mit Netzflächen
- Flächen-Import aus IGES und STEP
- Arbeiten mit der Reparaturumgebung
- Flächen/Volumen
- Flächen mit 3D-Skizze

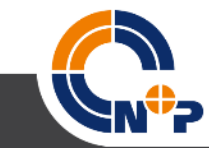

<span id="page-13-0"></span>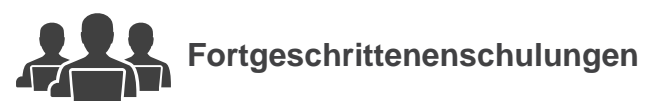

**Schulung:** Advanced-Schulung Parametrik – Autodesk® Inventor® **Dauer:** 2 Tage

**Voraussetzung:** Basis-Schulung I + II – Autodesk® Inventor®

#### Inhalte

- interne Parametrik (Anwendung und Syntax in Gleichungen)
- Tabellengesteuerte Teile (XLS) Parametergesteuerte Teile
- exportierte Parameter und Parameterübertragung
- abgeleitete Komponente
- Parameter und iProperties, iProperty-Formeln
- Parameter in Baugruppen
- iParts
- iFeatures (auch tabellengesteuert)
- iMates
- iAssemblies
- iLogic (Ausblick)

#### **Schulung:** Advanced-Schulung Konstruktionsassistent – Autodesk® Inventor®

#### **Dauer:** 1 Tag

**Voraussetzung:** Basis-Schulung I + II – Autodesk® Inventor®

#### Inhalte

- Konzept und Datenmodell des Konstruktionsassistenten
- **Bohrungsassistent**
- Bolzen- und Stiftverbindungen
- Gestellgenerator, Wellengenerator, Zahnradgeneratoren
- Welle-Nabe-Verbindungen (Passfedern und Keile)
- Riemen-, Kettentriebe

- Keilwellen und Kerbzahnprofile
- Umgang mit Funktionsbaugruppen und Browserstruktur
- Vorlagen, Kopieren, Löschen, Aktualisieren
- Dateibenennung (manuell oder automatisch)
- Berechnung von Maschinenelementen

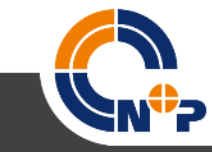

<span id="page-14-0"></span>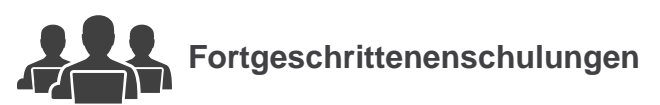

**Schulung:** Advanced-Schulung Belastungsanalyse – Autodesk® Inventor® **Dauer:** 1 Tag **Voraussetzung:** Basis-Schulung I + II – Autodesk® Inventor®

#### Inhalte

- Statische Belastungsanalyse
- **Modalanalyse**
- **Gestellanalyse**
- Optimierung (lokal/Cloud)
- FEM-gerechte Aufbereitung von Bauteilen und Baugruppen
- Materialien und Stilbibliotheken
- Report zur Belastungsanalyse
- Freiheitsgrade und deren Einschränkungen

#### **Schulung:** Advanced-Schulung Dynamische Simulation – Autodesk® Inventor®

#### **Dauer:** 1 Tag

**Voraussetzung:** Basis-Schulung I + II – Autodesk® Inventor®

#### Inhalte

- kinematische Untersuchungen an Baugruppen (dynamische Simulation)
- Freiheitsgrade und deren Einschränkungen
- Gelenke einfügen, erzeugen; Gelenktypen und deren Eigenschaften
- Simulationseinstellungen
- Entfernen von Gelenken (erzeugt in Inventor-Baugruppen)
- Definition externe Belastungen: Externe Belastungen und Gravitation
- Zeitl. Steuerung v. Parametern, Eingabediagramme und Funktionsdefinition
- Eigenschaften von Gelenken, z. B. Beschleunigung-Zeit-Diagramm
- Simulationswiedergabe, Ausgabediagramme inklusive Interpretation, Export nach Excel, Ergebnisdarstellung
- Setzen von Anfangsbedingungen
- Übergabe der Simulationswerte zur FEM-Analyse
- Korrekturen von Kurvenscheiben in Skizzen exportieren

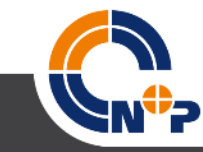

<span id="page-15-0"></span>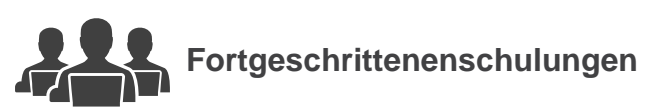

**Schulung:** Advanced-Schulung Routed Systems (Rohrleitungen) – Autodesk® Inventor®

**Dauer:** 1 Tag

**Voraussetzung:** Basis-Schulung I + II – Autodesk® Inventor®

#### Inhalte

- Rohr- bzw. Leitungsverlauf erstellen
- Stile für Rohre und Leitungen (vorhandene einsetzen und neue anlegen)
- Routen erstellen
- Routenpunkte und Segmente erstellen, ändern und neu platzieren
- Parametrik
- Fittinge (eigene und aus dem Inhaltscenter)
- ISOGEN-Ausgabe
- Darstellung in der IDW

**Schulung:** Advanced-Schulung Routed Systems (Kabelbäume) – Autodesk® Inventor®

**Dauer:** 1 Tag

**Voraussetzung:** Basis-Schulung I + II – Autodesk® Inventor®

#### Inhalte

- Drähte, Kabel und Segmente
- Kabelbibliothek
- PINs an elektrischen Bauteilen
- Spleiße
- **Flachbandkabel**
- manuelles und automatisches Routing
- virtuelle Bauteile und Stückliste
- Berichte
- Nagelbrett

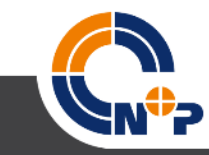

<span id="page-16-0"></span>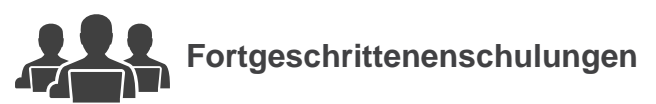

**Schulung:** Advanced-Schulung – Autodesk® Vault Professional

**Dauer:** 1 Tag

**Voraussetzung:** Basis-Schulung Autodesk® AutoCAD® **oder** Autodesk® Inventor® **und** Autodesk® Vault

#### Allgemeiner Produktüberblick

- über die Autodesk® Vault-Produktfamilie
- über die Produktpositionierung der Autodesk® Vault-Produktfamilie Vorstellung von Autodesk® Vault Professional
- Funktionsübersicht/Erweiterungen
- Kategorien für Dokumente
- Nummerngenerator für Dokumente
- Status- bzw. Freigabemanagement für Dokumente
- Revisionsmanagement für Dokumente
- Kategorien für Artikel
- Nummerngenerator für Artikel
- Status- bzw. Freigabemanagement für Artikel
- Revisionsmanagement für Artikel
- Stücklistenverwaltung für Artikel
- Benutzerdefinierte Eigenschaften für Artikel
- Änderungsmanagement (ECO) für Artikel
- Änderungsmanagement (ECO) für Dokumente

#### [Inhaltsverzeichnis](#page-2-0)

#### Übungen

- Benutzung der Kategorien für Artikel
- Benutzung des Nummerngenerators für Artikel
- Benutzung des Status- bzw. Freigabemanagements für Artikel (mehrstufiger Workflow, Rechte zur Steuerung des Workflows)
- Benutzung des Revisionsmanagements für Artikel (Benutzung des Änderungsindex → Buchstaben oder Zahlen, Revisionstabelle)
- Benutzung von benutzerdefinierten Eigenschaften für Artikel
- Benutzung der Stücklisten für Artikel

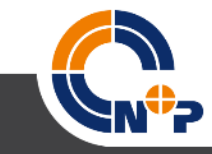

<span id="page-17-0"></span>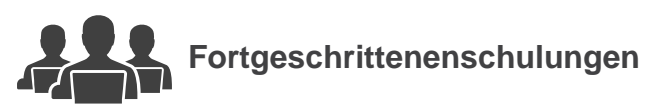

**Schulung:** Advanced-Schulung für Administratoren CAD – Autodesk® Inventor®

**Dauer:** 1 Tag

**Voraussetzung: Basis-Schulung I + II – Autodesk<sup>®</sup> Inventor<sup>®</sup>** 

#### Inhalte

- Installationsplanung, Wartung und Anpassung, Lizenzmanager
- Anpassungsmöglichkeiten Inventor®-Vorlagen und Design Data (Darstellungen/Materialien)
- Inventor®-Inhaltcenter erweitern bzw. konfigurieren (Erstellen eigener Normteilreihen)
- Inventor®-Projektdatei anpassen (Ablage-Struktur, …)
- iFeatures anpassen bzw. verwalten

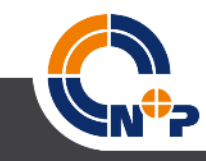

<span id="page-18-0"></span>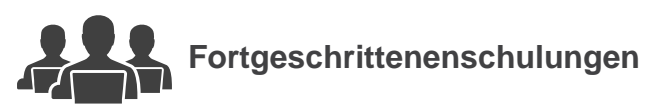

**Schulung:** Advanced-Schulung für Administratoren PDM – Autodesk® Vault Professional

#### **Dauer:** 1 Tag

**Voraussetzung:** Basis-Schulung – Autodesk® Vault **oder** Advanced-Schulung – Autodesk® Vault

#### Inhalte

- Grundfunktionen Vault (Überblick)
- Installationskonzept für Server/Clients
- Wartungsaufgaben und die ADMS-Konsole
- Backup & Restore einer Vault-Umgebung
- **Lizenzmanager**

#### Konfigurationsmöglichkeiten

- Workflow
- Revisionsschema
- Rechte von Ordnern/Dateien
- Verwaltung von Vault-Eigenschaften, Statusänderungen und Revisionen
- Anpassung der Oberflächen
- Benutzerverwaltung
- Kategorie für Dokumente
- Erstellen von Nummernkreisen/Nummernsystemen
- Ablage und Konfigurationen Inventor Normteile
- NuPDS Standardisierter Vorschlag für die Datenkarte im Vault
- Berichte/Reports
- CAD-Integration Inventor®/Vault (Eigenschaften, Schriftfelder, Stücklisten, etc.)
- CAD-Integration Mechanical/Vault (Eigenschaften, Schriftfelder, Stücklisten, etc.)
- Vault Jobserver

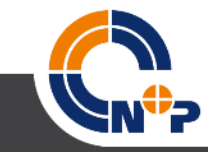

<span id="page-19-0"></span>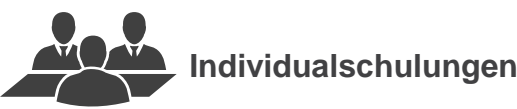

#### **Schulung:** Individual-Workshop – Autodesk® Inventor®

**Dauer:** 3 Tage (Workshop) und 1 Tag Vorbereitung (N+P) bzw. je nach Inhalten, Dauer und Vorbereitung nach Abstimmung mit Kunden **Voraussetzung:** Basis-Schulung I + II – Autodesk® Inventor®

Bauteile (Vertiefung)

- erweitertes Modellieren (zzgl. Verjüngung)
- Koordinatensysteme in der Skizze
- Ansichten, Modellzustände
- Punkteimport aus XLS, Parameter aus externen Dateien (XLS, IPT, IAM)
- abgeleitete Komponenten
- norm- und benutzerdefinierte iParts (variantengesteuerte Bauteile)
- iFeatures (Konstruktionselemente, z. B. Bohrbilder etc. zusammenfassen)
- Stile und Stileditor
- Anpassen Gewinde.XLS (Bohrungstool)
- 3D-Skizze Vertiefung
- Erstellen und Bearbeiten von Flächen sowie Parametrik in Flächen
- Formen von Flächen (Volumen aus Flächen erstellen)
- Arbeitselemente (Vertiefung) und abgeleitete Komponenten (Vertiefung)
- Skelett/Layoutmodellierung
- Bearbeiten neutraler CAD-Formate (STEP, IGES) Konstruktionsbereich
- Blechteile (Anpassung Biegelisten und Konfigurationseinstellungen, Punchtools)
- abgeleitete Komponenten und Veröffentlichen in das Inhaltscenter
- Tipps zur Performanceverbesserung von Bauteilen
- Multibody-Konzept

#### [Inhaltsverzeichnis](#page-3-0)

Baugruppen (Vertiefung)

- iAssemblies
- Normteildatenbank (Vertiefung)
- Framegenerator (Vertiefung)
- Konstruktionsassistent (Vertiefung)
- Skelett/Layout in der Baugruppe
- Bauräume
- 2D-Zeichnungsableitung (Vertiefung)
- Anpassung von Stückliste und Rahmen
- Stile und Stileditor
- Tabellen für iParts
- skizzierte Symbole erstellen, anwenden

#### Inventor® Studio

- Anwendungsszenarien zum gleichzeitigen Ablauf von verschiedenen Parametern
- Beleuchtung und Kamera
- Animationsvideos erstellen

#### Inhalte nach individueller Abstimmung

• anhand von konkreten Kundenmodellen

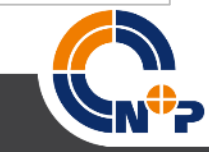

<span id="page-20-0"></span>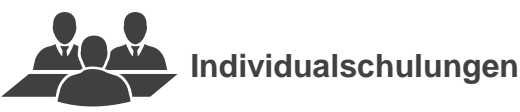

**Schulung:** Individual-Workshop Update – Autodesk® Inventor®

**Dauer:** 1 – 3 Tage (Workshop) und ½ bis 1 Tag Vorbereitung (N+P) bzw. je nach Inhalten, Dauer und Vorbereitung nach Abstimmung mit Kunden **Voraussetzung:** Inventor®-Version Kunde

Inhalte

• nach Kundenanforderung, wenn abweichend von der Standard-Updateschulung

**Schulung:** Individual-Workshop Große Baugruppen – Autodesk® Inventor® **Dauer:** 1 Tag (Workshop) und ½ Tag Vor-Ort-Analyse und ½ Tag Vorbereitung (N+P) **Voraussetzung:** Basis-Schulung I + II – Autodesk® Inventor®

#### Inhalte

- Gestaltung von Vorlagen
- Parameter und Parametrik sinnvoll einsetzen
- Modellieren die Performance einer Baugruppe beginnt in der Skizze eines **Bauteils**
- Abhängigkeiten in der IAM
- Ansichten, Detailansichten
- Performancefresser vermeiden
- Bauraum und Skelettmodelle
- große Baugruppen in der IDW
- Ansichten und Schnitte
- Stücklisten
- Inhalte nach individueller Abstimmung
- anhand von konkreten Kundenmodellen

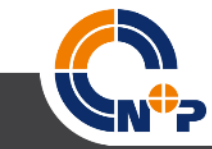

<span id="page-21-0"></span>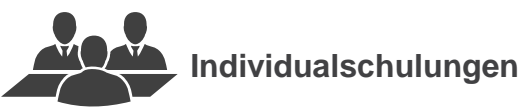

#### **Schulung: Individual-Workshop Methodik – Autodesk<sup>®</sup> Inventor<sup>®</sup>**

**Dauer:** 1 – 3 Tage (Workshop) und ½ bis1 Tag Vorbereitung (N+P) – je nach Kundenanforderung **Voraussetzung:** Basis-Schulung I + II – Autodesk® Inventor® **und** Advanced-Schulung Parametrik – Autodesk® Inventor®

#### Inhalte

- Mehrkörper-Layouts (Schweißbaugruppen)
- Struktur der Schweißbaugruppen
- Bauraum-Modellierung/Layoutmodelle (Arbeitsweise)
- tabellengesteuerte Bauteile/Baugruppen/abgeleitete Parameter; Flächen
- Skizzenblöcke/Bauteilübergreifende Skizzen etc.
- Informationsfluss Inventor®-Dateien (Referenz)
- Koordinatensysteme in Dateien (IPT, IAM etc.)
- Prozess Blechbearbeitung gefaltete Modelle bis zur Fertigung (DXF-Datei erstellen)
- Konstruktionsparameter
- Komponente kopieren, austauschen, wiederverwenden (Unterschiede herausstellen)
- Zeichnungsableitungen werden bei allen Themen betrachtet

#### **Schulung:** Individual-Workshop FEM – Autodesk® Inventor®

**Dauer:** 1 Tag (Workshop) und ½ Tag Vorbereitung (N+P) **Voraussetzung:** Advanced-Schulung Belastungsanalyse – Autodesk® Inventor®

#### Inhalte

- Benutzeroberfläche und Konzepte der Belastungsanalyse
- statische Analyse; Eigenschaften
- Netzgenerierung, Netzoptimierung, Strategie
- Lager, Kräfte, Momente
- Werkstoffkennwerte
- Analyse von Bauteilen und Baugruppen
- Kontakte in Baugruppen
- parametrische FEM-Berechnungen (Werte aus Bauteilen bzw. Baugruppen)
- Bewertung der Ergebnisse
- Konvergenzeinstellungen
- Inhalte nach individueller Abstimmung
- anhand von konkreten Kundenmodellen und Lastannahmen

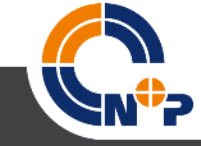

<span id="page-22-0"></span>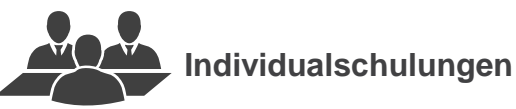

**Schulung: Individual-Workshop iLogic – regelbasierte Konstruktion – Autodesk® Inventor® Dauer:** 1 Tag (Workshop) und ½ Tag Vorbereitung (N+P) **Voraussetzung:** Basis-Schulung I + II – Autodesk® Inventor®

Inhalte

- nach individueller Abstimmung
- anhand von konkreten Kundenmodellen

**Schulung:** Individual-Workshop Erweiterte mechanische Simulation – Autodesk® Nastran In-CAD **Dauer:** 1 – 3 Tage (Workshop) und 1 Tag Vorbereitung (N+P) bzw. je nach Abstimmung mit dem Kunden zu Inhalten und Dauer **Voraussetzung:** Basis-Schulung I + II – Autodesk® Inventor®

Inhalte

- Inhalte nach individueller Abstimmung
- Resultierend aus den Anforderungen des Kunden (z. B. Betrachtung Wärmeübergänge, lineare und nichtlineare Statik, Ermüdungsberechnung, Knickung Euler)

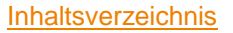

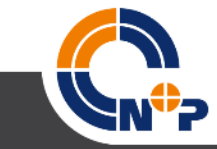

<span id="page-23-0"></span>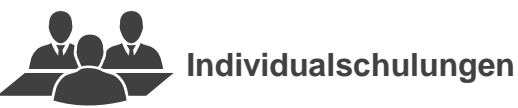

**Schulung:** Individual-Workshop Viewing und Analyse – Autodesk® Navisworks®

**Dauer:** 1 Tag (Workshop)

**Voraussetzung:** Basis-Schulung – Autodesk® Navisworks®

#### Inhalte:

- Schwerpunkte nach individueller Abstimmung
- anhand von konkreten Kundenmodellen oder möglichen Inhalten

#### Kollisionskontrolle

- Prüfregeln, Geometrieauswahl, Methoden
- Prüfung von Kollisionen, Dubletten, Abstände und Punktwolken
- Bearbeitung und Verwaltung der Ergebnisse
- Aktualisierung, Statusverwaltung und Verfolgung der Kollisionen
- Berichte, Export- und Report-Möglichkeiten

#### Datensätze vergleichen

- Vergleich zweier Datensätze anhand unterschiedlicher Kriterien (Geometrie, Eigenschaften, u.a.)
- Verwaltung und Interpretation der Vergleichsergebnisse

#### Animator

[Inhaltsverzeichnis](#page-3-0)

- Schrittfolge zur Erstellung von Animationen
- Was kann animiert werden Blickwinkel/Kamera, Objekte, Eigenschaften Rendering
- Definitionen am Modell vornehmen (Materialeigenschaften, Beleuchtung, …)
- Erzeugung von gerenderten Bildern, Videos

#### Timeliner (Ablaufsimulation)

- Neuerstellung bzw. Zuweisen eines Projektplanes (GANTT-Diagramm), z. B. aus MS-Project (o. a. Quelle)
- Mapping der Aktivitäten auf Modellgeometrie inkl. Aktualisierung des **Datenstroms**
- Simulationslauf, Auswertung, Vergleich SOLL-IST-Zeitschiene
- Arbeiten mit unterschiedlichen Simulationseinstellungen
- Umgang mit Aufbau-, Abbau-, Umrüstphasen

#### **Scripter**

• Ereignisbasierte Aktionen im virtuellen Navisworksmodell definieren

#### Batch-Utility

• Konverter-Tool zum Erstellen von Navisworks-Modellen aus gegebenen CAD-Daten

Workflow/Technologie Themen

- NuP-View als Addon zum Viewing im PDM (Vault)
- Factory Plug-In

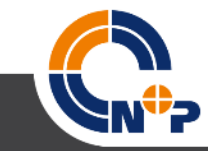

<span id="page-24-0"></span>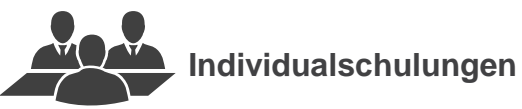

**Schulung:** Individual-Workshop – Autodesk® AutoCAD®

**Dauer:** 1 Tag (Workshop) und ½ Tag Vorbereitung (N+P) bzw. je nach Inhalten, Dauer und Vorbereitung nach Abstimmung mit Kunde **Voraussetzung:** Basis-Schulung AutoCAD®

Inhalte nach individueller Abstimmung

• anhand von konkreten Kundenmodellen

**Schulung:** Individual-Workshop – Autodesk® AutoCAD® Mechanical

**Dauer:** 1 Tag (Workshop) und ½ Tag Vorbereitung (N+P) bzw. je nach Inhalten, Dauer und Vorbereitung nach Abstimmung mit Kunden **Voraussetzung:** Basis-Schulung – AutoCAD® Mechanical

Inhalte nach individueller Abstimmung

• anhand von konkreten Kundenmodellen

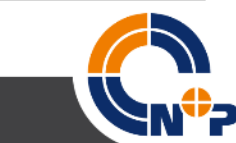

<span id="page-25-0"></span>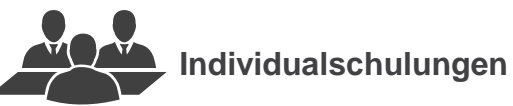

**Schulung:** Individual-Workshop für Administratoren CAD/PDM – Autodesk® Inventor® **Dauer:** 1 Tag (Workshop) und ½ Tag Vorbereitung (N+P) **Voraussetzung:** Basis-Schulung I + II – Autodesk® Inventor® und Basis-Schulung – Autodesk® Vault®

Inhalte

- nach individueller Abstimmung
- anhand der Kundenumgebung

**Schulung:** Individual-Workshop Datenimport – Autodesk® Vault

**Dauer:** 1 Tag (Workshop) und ½ Tag Vorbereitung (N+P) **Voraussetzung:** Basis-Schulung I + II – Autodesk® Inventor® **und** Basis-Schulung – Autodesk® Vault

Inhalte:

• nach individueller Abstimmung (z. B. Autoloader)

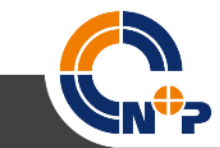

<span id="page-26-0"></span>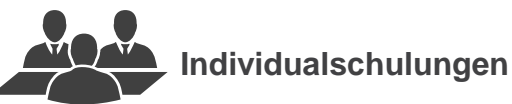

#### **Schulung:** Individual-Workshop – Autodesk® Factory Design

**Dauer:** 1 – 5 Tage (Workshop) und 1 Tag Vorbereitung (N+P)

**Voraussetzung:** Basis-Schulung I + II – Autodesk® Inventor® **oder** Autodesk® AutoCAD® **oder** Autodesk® Navisworks® **oder** Workshop iLogic **und/oder**  Advanced-Schulung Parametrik

#### Inhalte:

- Schwerpunkte nach individueller Abstimmung
- anhand der konkreten Kundenaufgabenstellung bzw. Workflow Mögliche Inhalte:
- Prozessanalyse (Autodesk Process Analysis)
- Layout oder Projektierung im Maschinen- und Anlagenbau sowie allgem. technischen Gewerbe
- Erzeugung von Aufstell- und Ausstellungsplänen inkl. Hochbau
- Materialflussanalyse direkt im AutoCAD
- Optimieren der Maschinenauslastung und des Energieverbrauchs
- Erstellung allgemein verständlicher digitaler Fabrikmodelle auch für CAD-fremde Projektmitglieder
- Zusammenführung unterschiedlicher Gewerke und CAD-Formate sowie Laserdaten
- bidirektionaler, synchronisierter 2D/3D-Workflow zwischen AutoCAD und Inventor
- Objektbibliotheken (Asset-Library) in AutoCAD (Mechanical, Architecture) und Inventor
- Bearbeiten, Wiederverwenden von Inhalten und Objekten mit mehreren Varianten sowie Connectoren
- Erstellen, Publizieren, Verwalten und Austausch von benutzerdefinierten 3D-Objekten (Asset-Library)
- Interaktive 3D-Präsentationen für überzeugende Angebote (CAD-Daten und Bilder)
- Fotorealistische Visualisierung für beeindruckende Kundenpräsentationen
- Verbesserte Prüf- und Abstimmungsprozesse
- Testen mehrerer Planungsszenarien
- Betriebsdarstellung technischer Anlagen und Bewegungssimulation
- Reduzierung des Projektrisikos durch Werkzeuge zur Kollisionserkennung
- Analyse eventueller Raumbeschränkungen vor Installation der Anlagen und Maschinen
- Verbesserung der Pre-Sales-Phase durch aussagekräftige Unterlagen in Verkaufsverhandlungen
- verschiedene Beispiele und Workflows
- Umgang mit der Integration in Autodesk Vault

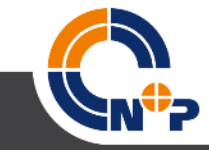

### **So erreichen Sie uns**

**Kontaktdaten**

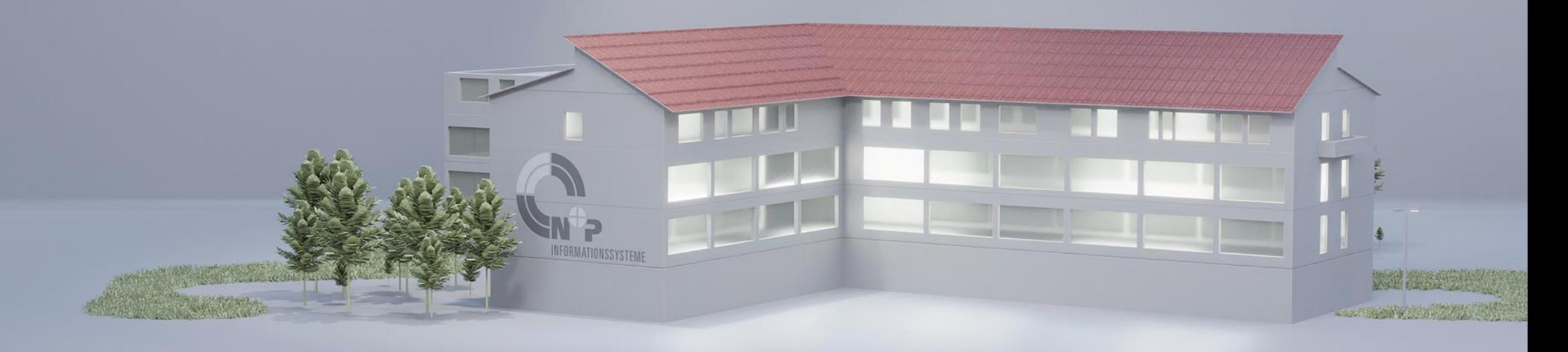

**N+P Informationssysteme GmbH**  An der Hohen Straße 1 | 08393 Meerane | Telefon: 03764 4000-0 E-Mail: nupis@nupis.de | Web: www.nupis.de

**Meerane – Berlin – Dresden – Kassel – Magdeburg – Nürnberg – Stuttgart**

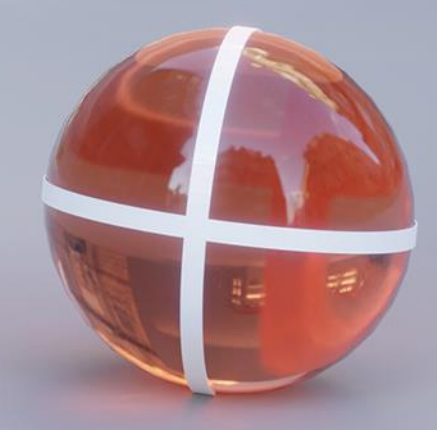